# *artus*® VZV LC PCR -sarjan käsikirja

 $\overline{\mathcal{L}}$  24 (tuotenro 4502063)  $\overline{\mathcal{L}}$  96 (tuotenro 4502065)

Kvantitatiivinen in vitro -diagnostiikka

Käyttöön

*LightCycler*® *1.1-/1.2-/1.5-* ja *LightCycler 2.0* -laitteiden

kanssa.

Tammikuu 2015— Versio 1

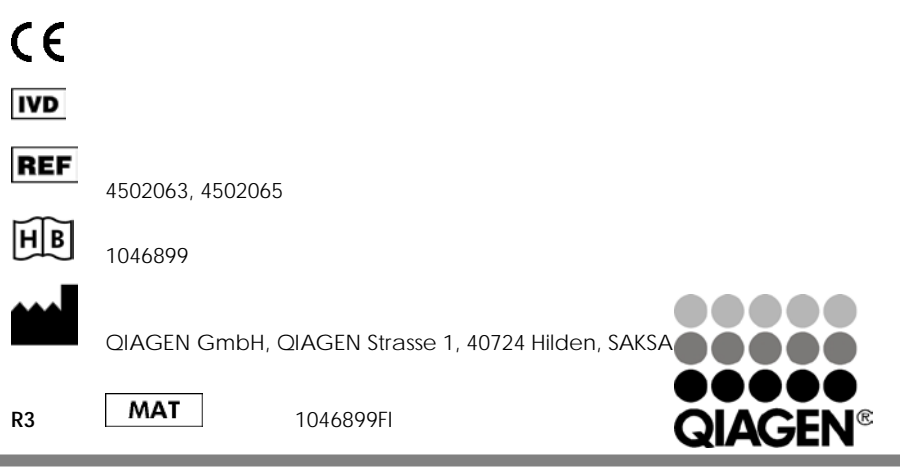

Sample & Assay Technologies

*artus* VZV LC PCR -sarja

Tuotemerkit ja vastuuvapauslauseke QIAGEN®, QIAamp®, *artus*®, BioRobot®, EZ1® (QIAGEN Group), *LightCycler*®, (Roche Diagnostics).

Tässä asiakirjassa mainittuja rekisteröityjä nimiä, tavaramerkkejä jne. on pidettävä lain suojaamina, vaikkei niitä olisi erityisesti sellaisiksi merkitty.

*artus* VZV LC PCR -sarja, BioRobot® EZ1® DSP -työasema sekä EZ1 DSP Virus -sarja ja -kortti ovat EU:n in vitro -diagnostiikkaan tarkoitettuja lääkinnällisiä laitteita koskevan direktiivin 98/79/EY mukaisia CEmerkittyjä lääkinnällisiä laitteita. Ei saatavana kaikissa maissa.

QIAamp®-sarjat on tarkoitettu yleiseen laboratoriokäyttöön. Esitteet eivät muodosta tietolähdettä sairauden diagnoosiin, estämiseen tai hoitoon.

*artus* PCR -tarvikesarjoja ostettaessa niiden mukana tulee rajoitettu lisenssi, jonka mukaisesti tuotteita saa käyttää polymeraasiketjureaktioprosessiin (PCR) ihmisen ja eläinten in vitro -diagnostiikassa yhdessä PCRlaitteen kanssa, jonka käytön PCR-prosessin automatisoidussa suorittamisessa kattaa etukäteen suoritettu lisenssimaksu, joka on joko maksettu Applied Biosystemsille tai hankittu tuotteen eli valtuutetun PCR-laitteen mukana. PCR-prosessia suojaavat ulkomailla Yhdysvaltain patenttinumeroita 5 219 727 ja 5 322 770 ja 5 210 015 ja 5 176 995 ja 6 040 166 ja 6 197 563 ja 5 994 056 ja 6 171 785 ja 5 487 972 ja 5 804 375 ja 5 407 800 ja 5 310 652 ja 5 994 056 vastaavat patentit. Patentit omistaa F. Hoffmann – La Roche Ltd.

© 2007–2014 QIAGEN, kaikki oikeudet pidätetään.

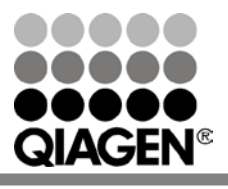

Sample & Assay Technologies

# **Sisällysluettelo**

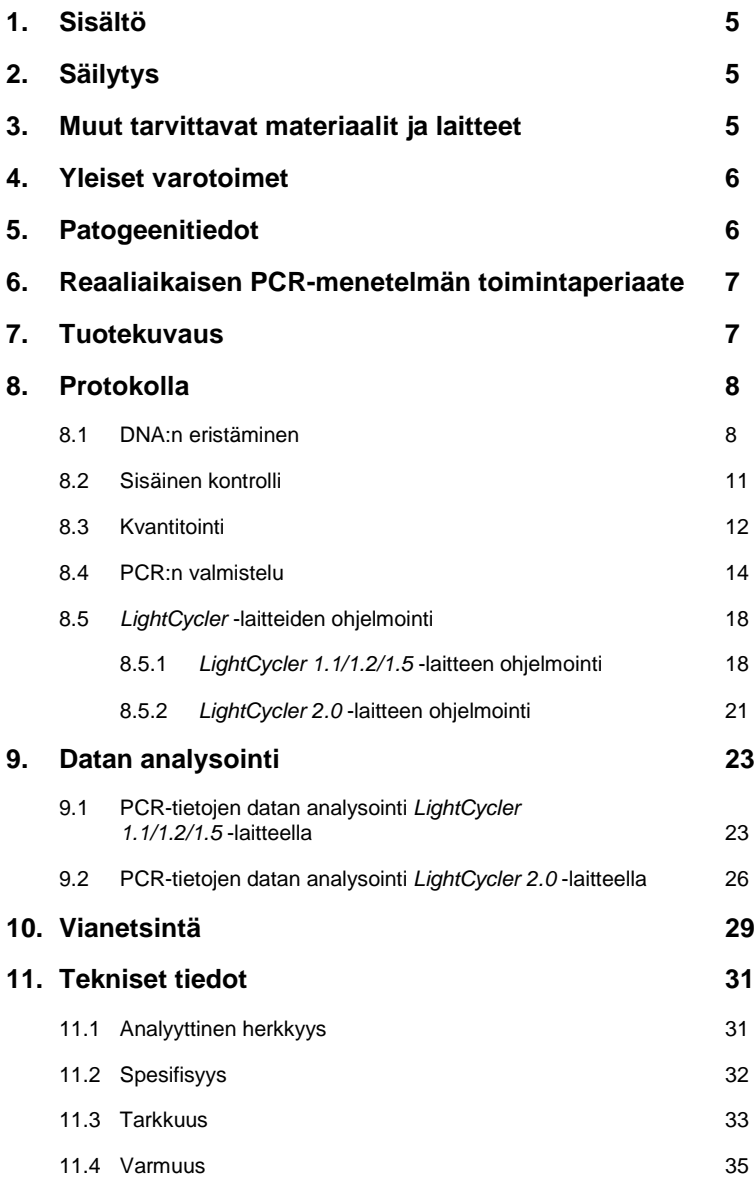

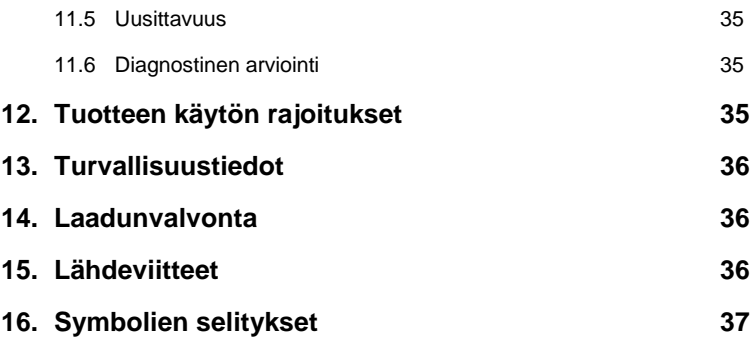

# *artus* **VZV LC PCR -sarja**

Käyttöön *LightCycler 1.1/1.2/1.5-* tai *LightCycler 2.0* -laitteiden kanssa.

# <span id="page-4-0"></span>**1. Sisältö**

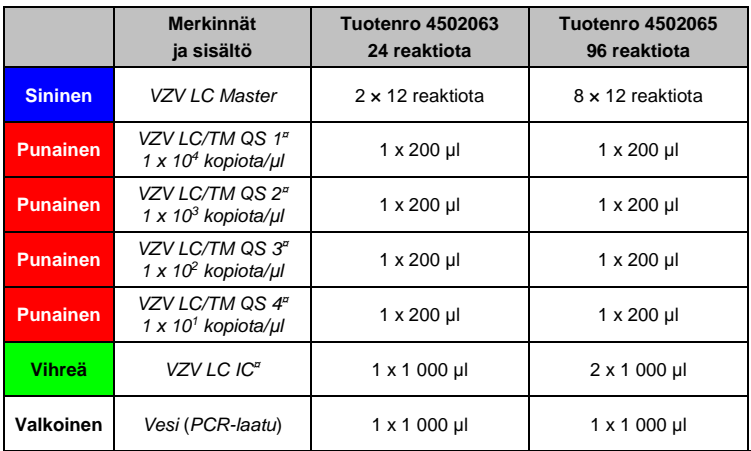

**¤** *QS* = *Kvantitointistandardi IC* = *Sisäinen kontrolli*

# <span id="page-4-1"></span>**2. Säilytys**

*artus* VZV LC PCR -sarjan komponentteja on säilytettävä –15...–30 °C:n lämpötilassa. Ne ovat stabiileja etikettiin merkittyyn viimeiseen käyttöpäivämäärään saakka. Toistuvaa sulatusta ja pakastusta (yli 2 kertaa) on vältettävä, sillä se saattaa heikentää analyysin tarkkuutta. Jos reagensseja käytetään vain ajoittain, ne tulee sulattaa alikvootteina. Säilytys +4 °C:n lämpötilassa ei saa kestää yli viittä tuntia.

# <span id="page-4-2"></span>**3. Muut tarvittavat materiaalit ja laitteet**

- Kertakäyttöiset, puuterittomat käsineet
- DNA:n eristyssarja (katso **[8.1](#page-7-1) [DNA:n eristäminen](#page-7-1)**)
- Pipettejä (säädettäviä)
- Steriilit pipettikärjet, joissa on suodattimet
- Vortex-sekoitin
- Pöytämallinen sentrifugi, jossa on roottori, tarkoitettu 2 ml:n reaktioputkille
- *Color Compensation Set* (Roche Diagnostics, tuotenro 2 158 850) *Crosstalk Color Compensation* -tiedoston asentamiseen *LightCycler 1.1/1.2/1.5-* tai *LightCycler 2.0* -laitteeseen
- *LightCycler Multicolor Demo Set* (tuotenro 03 624 854 001) *LightCycler 2.0* -laitteelle
- *LightCycler*-kapillaareja (20 µl)
- *LightCycler*-jäähdytyslevy
- *LightCycler 1.1/1.2/1.5* (ohjelmistoversio 3.5) tai *LightCycler 2.0*  (ohjelmistoversio 4.0) -laite
- *LightCycler*-korkituslaite

# <span id="page-5-0"></span>**4. Yleiset varotoimet**

Käyttäjän on aina huomioitava alla mainitut varotoimet:

- Käytä steriilejä pipettikärkiä, joissa on suodattimet.
- Säilytä ja uuta positiivinen materiaali (näytteet, kontrollit ja amplikonit) erillään, poissa kaikkien muiden reagenssien läheisyydestä ja lisää se reaktioseokseen erillisessä tilassa.
- Sulata kaikki osat huolellisesti huoneenlämpötilassa ennen analyysin aloittamista.
- Sekoita sulaneet komponentit ja sentrifugoi niitä lyhyesti.
- Työskentele nopeasti joko jään tai *LightCycler*-jäähdytyslevyn päällä.

# <span id="page-5-1"></span>**5. Patogeenitiedot**

Varicella zoster -virus (VZV) siirtyy ihmiseltä toiselle pisaratartunnan tai suoran kontaktin kautta. VZ-virusinfektio aiheuttaa lievää lämmönnousua ja vaikuttaa yleisterveyteen kohtalaisesti. Sairauden merkkejä ovat polymorfinen ekseema, johon liittyy kohoumia, rakkuloita ja rupia sekä vaikeaa kutinaa (vesirokko). Vaikeita VZ-virusinfektioita havaitaan usein potilailla, joiden

immuunivaste on heikentynyt, ja ne voivat johtaa vaarallisiin komplikaatioihin, kuten keuhkokuumeeseen ja enkefaliittiin. Akuutin infektion jälkeen patogeenit jäävät aivo- ja selkäydinhermojen soluihin. Jos immuniteetti heikkenee, infektio voi vaikeutua (esim. huuliherpes, vyöruusu).

## <span id="page-6-0"></span>**6. Reaaliaikaisen PCR-menetelmän toimintaperiaate**

Polymeraasiketjureaktioon (Polymerase Chain Reaction, PCR) perustuvan patogeenidiagnoosin toiminta perustuu patogeenin genomin tiettyjen alueiden monistamiseen. Reaaliaikaisessa PCR-menetelmässä monistuksen tuote tunnistetaan fluoresoivien väriaineiden avulla. Yleensä väriaineet liittyvät oligonukleotidikoettimiin, jotka sitoutuvat spesifisesti monistettuun tuotteeseen. Fluoresenssivoimakkuuksien tarkkailu PCR-ajon aikana (eli reaaliaikaisesti) mahdollistaa kertyneen tuotteen tunnistamisen ja kvantitoinnin niin, ettei reaktioputkia tarvitse avata uudelleen PCR-ajon jälkeen (Mackay, 2004).

### <span id="page-6-1"></span>**7. Tuotekuvaus**

*artus* VZV LC PCR -sarja koostuu käyttövalmiista järjestelmästä VZ-viruksen DNA:n tunnistamiseen polymeraasiketjureaktiolla (PCR) *LightCycler* -laitteessa. *VZV LC Master* sisältää reagensseja ja entsyymejä, joilla monistetaan spesifisesti VZV-genomin emäsparin 82 bp:n alue ja havaitaan suoraan spesifinen amplikoni *LightCycler 1.1/1.2/1.5* tai *LightCycler 2.0* -laitteella. Lisäksi *artus* VZV LC PCR -sarja sisältää toisen rinnakkaisen monistusiäriestelmän, iolla voidaan tunnistaa mahdollinen PCR-inhibitio.

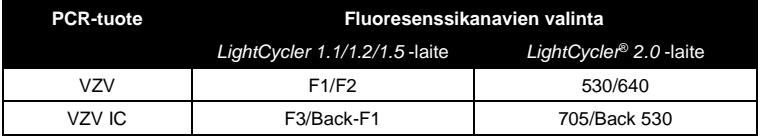

Tämän *sisäisen kontrollin* (*IC*) amplikointi ja tunnistaminen eivät vähennä analyyttisen VZV PCR:n tunnistamisrajaa (katso **[11.1](#page-30-1) [Analyyttinen](#page-30-1) [herkkyys](#page-30-1)**). Mukana toimitetaan ulkoiset positiiviset kontrollit (*VZV LC/TM QS 1*-*4*), joiden avulla patogeenikuorma voidaan määrittää. Katso lisätietoja kohdasta **[8.3](#page-11-0) [Kvantitointi](#page-11-0)**.

**Tiedoksi: Lämpötilaprofiili VZV-tyypin tunnistamiseen** *artus* **VZV LC PCR -sarjaa käyttämällä vastaa** *artus* **HSV**-**1/2 LC PCR -sarjan,** *artus* **EBV LC PCR -sarjan ja** *artus* **CMV LC PCR -sarjan profiileja. Sen johdosta näiden** *artus***-järjestelmien analysointeja voi suorittaa samalla kertaa.**  Huomaa PCR-analyyseihin liittyvät suositukset kohdissa **[8.3](#page-11-0) [Kvantitointi](#page-11-0)** ja **[9.](#page-22-0) [Datan analysointi](#page-22-0)**.

# <span id="page-7-0"></span>**8. Protokolla**

### <span id="page-7-1"></span>**8.1 DNA:n eristäminen**

DNA:n eristyssarjoja on saatavilla useilta eri valmistajilta. DNA:n eristämistoimenpiteen edellyttämät näytemäärät riippuvat käytettävästä protokollasta. Suorita DNA:n eristäminen valmistajan ohjeiden mukaisesti. Suosittelemme seuraavia eristyssarjoja:

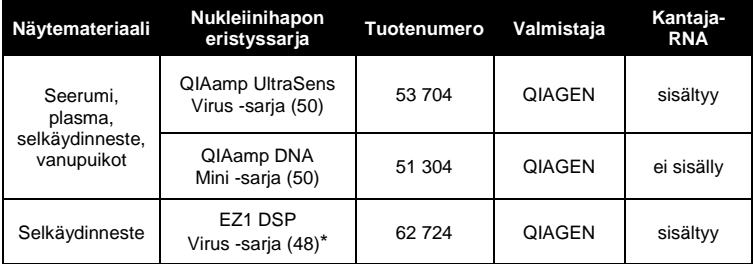

\*Käytettävä yhdessä BioRobot EZ1 DSP -työaseman (tuotenro 9001360) ja EZ1 DSP -viruskortin (tuotenro 9017707) kanssa.

**Tärkeä huomautus koskien QIAamp UltraSens Virus -sarjan ja QIAamp DNA Mini -sarjan käyttöä:**

- **Kantaja-RNA**:n käyttö on erittäin tärkeää erottelun tehokkuuden ja sitä myöten DNA:n/RNA:n tuoton kannalta. Jos valittu eristyssarja ei sisällä kantaja-RNA:ta, on ehdottoman suositeltavaa lisätä kantajaa (RNA-Homopolymer Poly(A), Amersham Biosciences, tuotenro 27-4110-01), kun nukleiinihappoja erotellaan soluttomista ruumiinnesteistä ja materiaaleista, joissa on vain vähän DNA-/RNA-sisältöä (kuten selkäydinnesteestä). Tällaisissa tapauksissa toimi seuraavasti:
	- a) Suspendoi lyofilisoitu kantaja-RNA uudelleen erotussarjan eluointipuskuriin (esim. QIAamp DNA Mini -sarjan AE-puskuri). Älä käytä lyysauspuskuria. Valmista diluutio, jonka konsentraatio on 1 µg/µl. Jaa kantaja-RNA-liuos niin moneen alikvoottin kuin tarvitset ja säilytä niitä -20 °C:n lämpötilassa. Vältä kantaja-RNA-alikvoottien toistuvaa sulattamista (yli 2 kertaa).
	- b) Käytä 1 µg kantaja-RNA:ta per 100 µl lyysauspuskuria. Jos erotusprotokolla suosittelee käyttämään esimerkiksi 200 µl lyysauspuskuria, lisää suoraan lyysauspuskuriin 2 µl kantaja-RNA:ta (1 µg/µl). Valmista lyysauspuskurin ja kantaja-RNA:n (sekä tarvittaessa myös *sisäisen kontrollin*, katso kohta **[8.2](#page-10-0) [Sisäinen](#page-10-0)  [kontrolli](#page-10-0)**) seos juuri ennen kunkin erotuksen aloittamista seuraavan pipetointitavan mukaan:

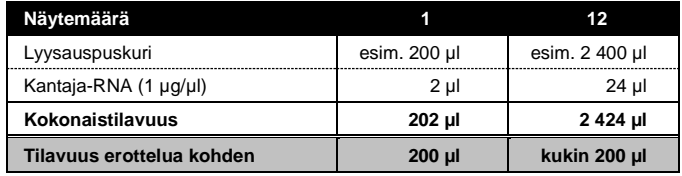

- c) Käytä juuri valmistettua lyysauspuskurin ja kantaja-RNA:n seosta välittömästi erotteluun. Seos ei kestä säilyttämistä.
- **Kantaja-RNA**:n käyttö on erittäin tärkeää erottelun tehokkuuden ja sitä myöten DNA:n/RNA:n tuoton kannalta. QIAamp UltraSens Virus -sarjan mukana toimitetun kantaja-RNA:n stabiiliuden parantamiseksi

suosittelemme seuraavaa toimintamallia, joka poikkeaa erottelusarjan käyttöoppaan suosituksista:

- a. Suspendoi lyofilisoitu kantaja-RNA uudelleen ennen erottelusarjan ensimmäistä käyttöä 310 ul:aan sarian mukana toimitettua eluointipuskuria. (Lopullinen pitoisuus 1 µg/µl. Älä käytä lyysauspuskuria). Jaa kantaja-RNA-liuos niin moneen alikvoottiin kuin tarvitset ja säilytä niitä -20°C:n lämpötilassa. Vältä kantaja-RNAalikvoottien toistuvaa sulattamista (yli 2 kertaa).
- b. Valmista lyysauspuskurin ja kantaja-RNA:n (sekä tarvittaessa myös *sisäisen kontrollin*, katso kohta **[8.2](#page-10-0) [Sisäinen kontrolli](#page-10-0)**) seos juuri ennen kunkin erotuksen aloittamista seuraavan pipetointitavan mukaan:

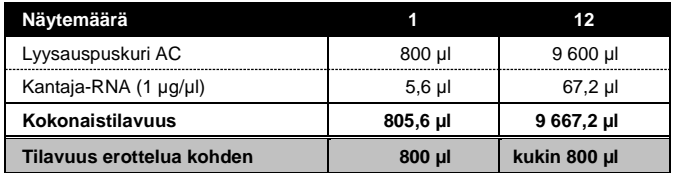

- c. Käytä juuri valmistettua lyysauspuskurin ja kantaja-RNA:n seosta välittömästi erotteluun. Seos ei kestä säilyttämistä.
- *artus* VZV LC PCR -sarjan parhaimman herkkyyden aikaansaamiseksi suosittelemme eluoimaan DNA:n 50 ul:aan eluointipuskuria.
- **QIAamp UltraSens Virus -sarja mahdollistaa näytteen konsentroinnin**. Jos näytemateriaali on jotakin muuta kuin seerumia tai plasmaa, lisää näytteeseen vähintään 50 % (V/V) negatiivista ihmisen plasmaa.
- Kun eristystoimenpiteissä käytetään **etanolia** sisältäviä pesupuskureita, suorita ylimääräinen sentrifugointivaihe (kolme minuuttia, 13 000 rpm) ja poista sitten alkoholijäämät eluoimalla. Tämä estää mahdollisen PCR-inhibition.
- *artus* VZV LC PCR -sarjaa ei saa käyttää eristystoimenpiteisiin, jotka perustuvat **fenolin** käyttöön.

#### **Tärkeä huomautus EZ1 DSP Virus -sarjan käytöstä:**

 Kantaja-RNA:n käyttö on erittäin tärkeää erottelun tehokkuuden ja sitä myöten DNA:n/RNA:n tuoton kannalta. Lisää asianmukainen määrä kantaja-RNA:ta jokaiseen erotukseen *EZ1 DSP Virus Kit -käsikirjan*  ohjeiden mukaisesti (*EZ1 DSP Virus Kit Handbook*).

**Tärkeää:** *artus* VZV LC PCR -sarjan *sisäistä kontrollia* voi käyttää suoraan eristystoimenpiteessä (katso kohta **[8.2](#page-10-0) [Sisäinen kontrolli](#page-10-0)**).

### <span id="page-10-0"></span>**8.2 Sisäinen kontrolli**

Sarjan mukana toimitetaan *sisäinen kontrolli* (*VZV LC IC*). **Sitä voi käyttää sekä DNA:n eristystoimenpiteen kontrollina että tarkkailuun mahdollisen PCR-inhibition varalta** (katso [Kuva](#page-15-0) 1). Kun käytät erotukseen **EZ1 DSP Virus -sarjaa,** sisäinen kontrolli on lisättävä *EZ1 DSP Virus Kit* -käsikirjassa mainittujen ohjeiden mukaisesti. Kun käytät **QIAamp UltraSens Virus -sarjaa**  tai **QIAamp DNA Mini -sarjaa**, lisää *sisäistä kontrollia* isolaattiin suhteessa 0,1 µl per 1 µl eluaattia. Esimerkiksi QIAamp DNA Mini -sarjaa käytettäessä DNA **Eluoidaan** eluoidaan 50 μl:aan AE-puskuria. Tässä tapauksessa aluksi on lisättävä 5 µl *sisäistä kontrollia*. Käytettävän *sisäisen kontrollin* määrä perustuu ainoastaan eluaatin tilavuuteen. *Sisäisen kontrollin* ja kantaja-RNA:n (katso kohta **[8.1](#page-7-1) [DNA:n](#page-7-1)  [eristäminen](#page-7-1)**) saa lisätä ainoastaan

- lyysauspuskurin ja näytemateriaalin seokseen tai
- suoraan lyysauspuskuriin.

*Sisäistä kontrollia* ei saa lisätä suoraan näytemateriaaliin. Jos kontrolli lisätään lyysauspuskuriin, huomaa, että *sisäisen kontrollin* ja lyysauspuskurin/ kantaja-RNA:n seos on valmistettava juuri ennen käyttöä ja käytettävä välittömästi (seoksen säilyttäminen huoneenlämpötilassa tai jääkaapissa vaikka vain muutaman tunnin ajan voi johtaa *sisäisen kontrollin*  toimimattomuuteen ja heikentyneeseen erotustehoon). **Älä** lisää *sisäistä kontrollia* ja kantaja-RNA:ta suoraan näytemateriaaliin.

Vaihtoehtoisesti *sisäistä kontrollia* voi käyttää **pelkästään mahdollisen PCR-inhibition** tarkistamiseen (katso [Kuva](#page-16-0) 2). Tällaisessa käyttötarkoituksessa lisää 0,5 µl *sisäistä kontrollia* kutakin reaktiota kohden suoraan 15 µl:aan *VZV LC Masteria*. Käytä näin valmistettua pääseosta 15 µl kutakin reaktiota kohden edellä kuvatulla tavall[a\\*](#page-11-1) ja lisää 5 µl puhdistettua näytettä. Jos aiot suorittaa PCR-ajon useille näytteille, suurenna *VZV LC Masterin* ja *sisäisen kontrollin* määriä näytemäärän mukaisesti (katso kohta **[8.4](#page-13-0) [PCR:n valmistelu](#page-13-0)**).

*artus* HSV-1/2 LC PCR -sarjoissa ja *artus* VZV LC PCR -sarjoissa on keskenään identtiset *sisäiset kontrollit* (IC). Samaten *artus* EBV LC PCR -sarjoissa ja *artus* CMV LC PCR -sarjoissa on keskenään identtiset *sisäiset kontrollit*.

#### <span id="page-11-0"></span>**8.3 Kvantitointi**

Tuotteen mukana toimitettavia *kvantitointistandardeja* (*VZV LC/TM QS 1* - *4*) käsitellään kuten aiemmin puhdistettuja näytteitä, ja niitä käytetään sama määrä (5 µl). Standardikäyrän luomista varten *LightCycler*-laitteella kaikkia neljää *kvantitointistandardia* on käytettävä seuraavalla tavalla:

#### *LightCycler 1.1/1.2/1.5* **-laite**

Määritä *VZV LC/TM QS 1* - *4 näytteenlatausruudussa* standardeiksi määritellyillä pitoisuuksilla (katso käyttöopas *LightCycler Operator's Manual*, versio 3.5, luku B, 2.4. Sample Data Entry).

#### *LightCycler 2.0* **-laite**

 $\overline{a}$ 

Määrittele standardit aktivoimalla toiminto *Analysis Type* (Analyysityyppi) ikkunan valikossa *Samples* (Näytteet) ja valitse *Absolute Quantification* (Absoluuttinen kvantifiointi). Voit nyt määritellä *VZV LC/TM QS 1* - *4*:n standardeiksi ja antaa vastaavat pitoisuudet kullekin standardille (katso Käyttäjän LightCycler-opas *LightCycler Operator's Manual*, versio 4.0, luku 2.2, Näytetietojen antaminen). Varmista, että toimintoa *Enable Controls* (Ota

<span id="page-11-1"></span><sup>\*</sup>*Sisäisen kontrollin* lisäämisestä aiheutuva tilavuuden kasvu jätetään huomioimatta PCR-analyysiä valmisteltaessa. Tämä ei heikennä havaitsemisjärjestelmän herkkyyttä.

kontrollit käyttöön) **ei** ole aktivoitu. Muussa tapauksessa analyysin valintavaihtoehdot data-analyysille ovat rajoitetut (katso **[9.2](#page-25-0) [PCR-tietojen](#page-25-0)  [datan analysointi](#page-25-0)** *LightCycler 2.0* **-laitteella**).

Tällä tavalla luotua standardikuvaajaa voi käyttää myös seuraavissa ajoissa, jos kyseisessä ajossa käytetään ainakin yhtä näistä standardeista ja standardin pitoisuus vastaa yhtä määritetyistä pitoisuuksista. Tätä varten järjestelmään on tuotava aiemmin luotu standardikuvaaja (katso Käyttäjän LightCycler-opas *LightCycler Operator's Manual*, versio 3.5, luku B, 4.2.5. Kvantitointi ulkoisella standardikäyrällä tai versio 4.0, luku 4.2.2 Standardikäyrän tallentaminen). Tämä kvantitointimenetelmä saattaa kuitenkin johtaa poikkeamiin tuloksissa sen vuoksi, että eri PCR-ajojen välillä on vaihtelua.

**Jos olet integroinut PCR-ajoon enemmän kuin yhden**  *artus***-herpesjärjestelmän, analysoi eri järjestelmät erikseen niitä vastaavilla** *kvantitointistandardeilla***.**

**Tiedoksi:** *Kvantitointistandardit* on määritetty yksikössä kopiota/µl. Seuraavan kaavan avulla voi muuntaa standardikuvaajaa käyttämällä saadut arvot muotoon kopiota / ml näytemateriaalia:

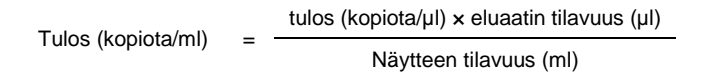

Huomaa perusperiaate, että edellä esitettyyn kaavaan tulee antaa näytteen tilavuus aluksi. Tämä on huomioitava, kun näytteen tilavuus muuttuu ennen nukleiinihappojen erotusta (esim. tilavuuden pieneneminen sentrifugoitaessa tai tilavuuden suureneminen täydennettäessä määrää eristämisen vaatiman tilavuuden saavuttamiseksi).

**Tärkeää:** Ohje *artus*-järjestelmien kvantitatiiviseen analysointiin *LightCycler 1.1/1.2/1.5-* tai *LightCycler 2.0* -laitteella on saatavilla osoitteessa **[www.qiagen.com/P](http://www.qiagen-diagnostics.com/)roducts/ByLabFocus/MDX** (**Tekniset tiedot kvantitoinnin tekemiseen** *LightCycler 1.1/1.2/1.5-* **tai** *LightCycler* **2.0 -laitteilla**).

### <span id="page-13-0"></span>**8.4 PCR:n valmistelu**

Varmista, että jäähdytyslevy ja kapillaarisovittimet (*LightCycler*-laitteen lisävarusteita) on jäähdytetty +4 °C:n lämpötilaan. Aseta haluttu määrä *LightCycler*-kapillaareja jäähdytyslevyn sovittimiin. Varmista, että PCR-ajoon sisällytetään vähintään yksi *kvantitointistandardi* ja yksi negatiivinen kontrolli (*vesi*, *PCR-laatu*). Standardikuvaajan luominen edellyttää, että kussakin PCR-ajossa käytetään kaikkia *kvantitointistandardeja* (*VZV LC/TM QS 1* - *4*), jotka tuotteen mukana on toimitettu. Kaikki reagenssit on sulatettava kokonaan, sekoitettava (pipetoimalla toistuvasti ylös ja alas tai nopeasti vorteksoimalla) ja sentrifugoitava lyhyesti ennen jokaista käyttöä.

Jos haluat käyttää *sisäistä kontrollia* **DNA:n eristystoimenpiteen valvontaan ja mahdollisen PCR-inhibition tarkkailuun,** se on jo lisätty isolaattiin (katso **[8.2](#page-10-0) [Sisäinen kontrolli](#page-10-0)**). Käytä tässä tapauksessa seuraavaa pipetointitapaa (esitetty graafisesti [Kuva](#page-15-0) 1):

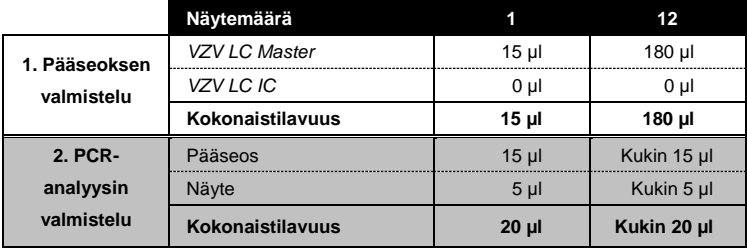

Jos haluat käyttää *sisäistä kontrollia* **pelkästään PCR-inhibition tarkistamiseen**, kontrolli on lisättävä suoraan *VZV LC Masteriin*. Käytä tässä tapauksessa seuraavaa pipetointitapaa (esitetty graafisesti [Kuva](#page-16-0) 2):

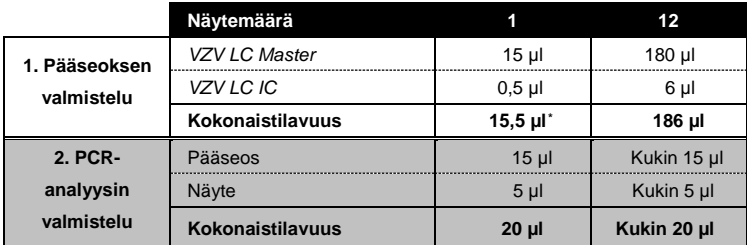

Pipetoi 15 µl pääseosta kunkin kapillaarin muoviseen säiliöön. Lisää sitten 5 µl eluoitua näyte-DNA:ta. Vastaavasti on käytettävä 5 µl vähintään yhtä *kvantitointistandardia* (*VZV LC/TM QS 1* - *4*) positiivisena kontrollina ja 5 µl vettä (*vesi*, *PCR-laatu*) negatiivisena kontrollina. Sulje kapillaarit. Jotta seos siirtyisi muovisesta säiliöstä kapillaariin, sentrifugoi kapillaarit sisältäviä sovittimia pöytämallisessa sentrifugissa kymmenen sekunnin ajan enintään teholla  $400 \times g$  (2 000 rpm).

 $\overline{a}$ 

<span id="page-14-0"></span><sup>\*</sup>*Sisäisen kontrollin* lisäämisestä aiheutuva tilavuuden kasvu jätetään huomioimatta PCR-analyysiä valmisteltaessa. Tämä ei heikennä havaitsemisjärjestelmän herkkyyttä.

### *Sisäisen kontrollin* **lisääminen puhdistustoimenpiteeseen**

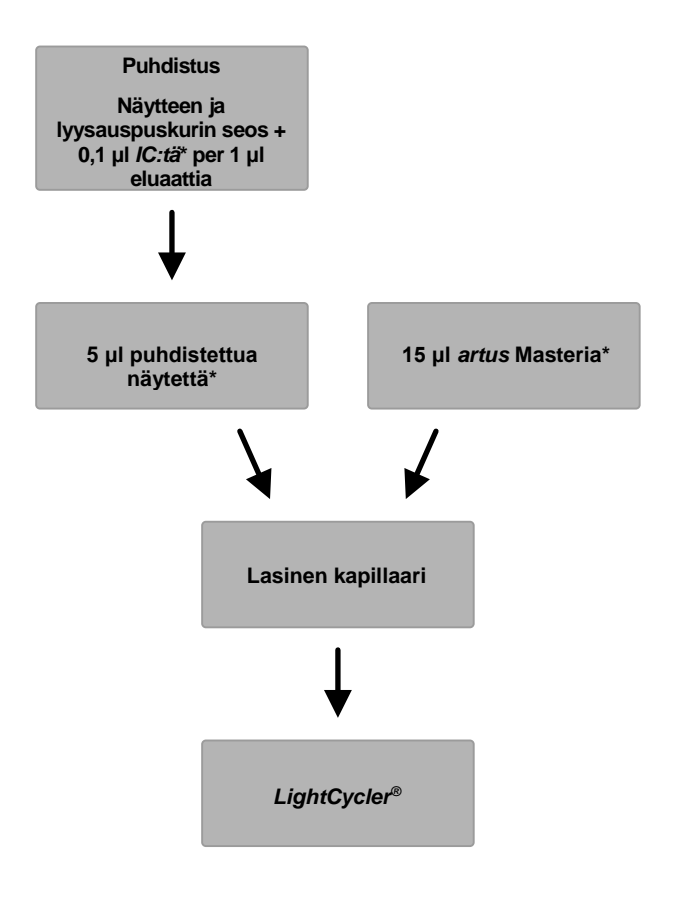

<span id="page-15-0"></span>Kuva 1: Graafinen esitys sekä puhdistustoimenpiteen että PCR-inhibition kontrolloinnin työnkulusta.

> \*Varmista, että liuokset ovat sulaneet kokonaan ja sekoittuneet hyvin, ja sentrifugoi nopeasti.

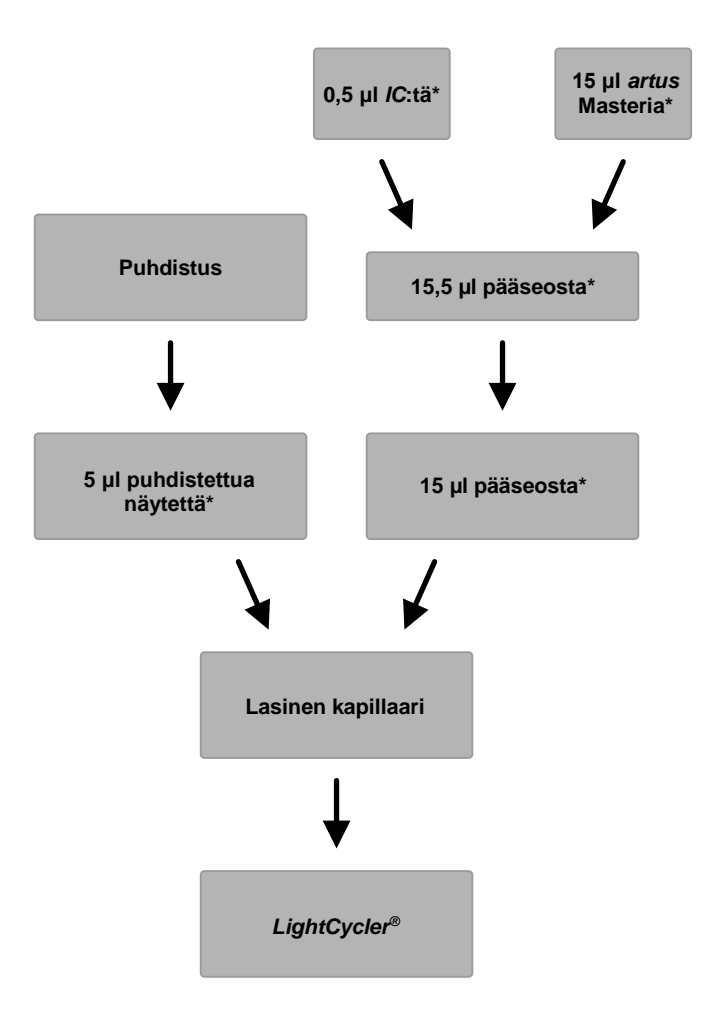

*Sisäisen kontrollin* **lisääminen** *artus* **Masteriin**

<span id="page-16-0"></span>Kuva 2: Graafinen esitys PCR-inhibition kontrolloinnin työnkulusta.

\*Varmista, että liuokset ovat sulaneet kokonaan ja sekoittuneet hyvin, ja sentrifugoi nopeasti.

### <span id="page-17-0"></span>**8.5** *LightCycler* **-laitteiden ohjelmointi**

### <span id="page-17-1"></span>**8.5.1** *LightCycler 1.1/1.2/1.5* **-laitteen ohjelmointi**

Luo VZ-viruksen DNA:n tunnistamista varten *LightCycler 1.1/1.2/1.5* -laitteeseen lämpötilaprofiili suorittamalla alla esitetyt viisi vaihetta (kats[o Kuva](#page-17-2) 3 -7).

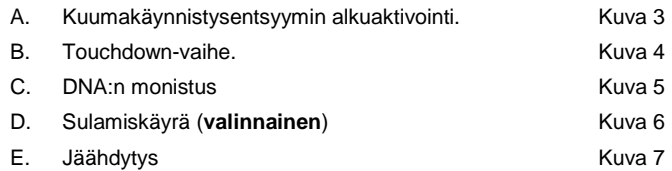

Kiinnitä huomiota erityisesti *Analysis Mode* (Analyysitila)-, *Cycle Program Data*  (Syklin ohjelmatiedot)- ja *Temperature Targets* (Lämpötilatavoitteet) -asetuksiin. Kuvissa nämä asetukset on merkitty mustilla kehyksillä. Lisätietoja *LightCycler* -laitteen ohjelmoinnista saat *LightCycler 1.1/1.2/1.5 Operator's Manual* -käyttöoppaasta. Vaihe D. PCR-ajossa ohjelma on **valinnainen** ja sitä suoritellaan vain HSV 1:n ja 2:n erotteluun, kun käytössä on *artus* HSV-1/2 LC PCR -sarja*.*

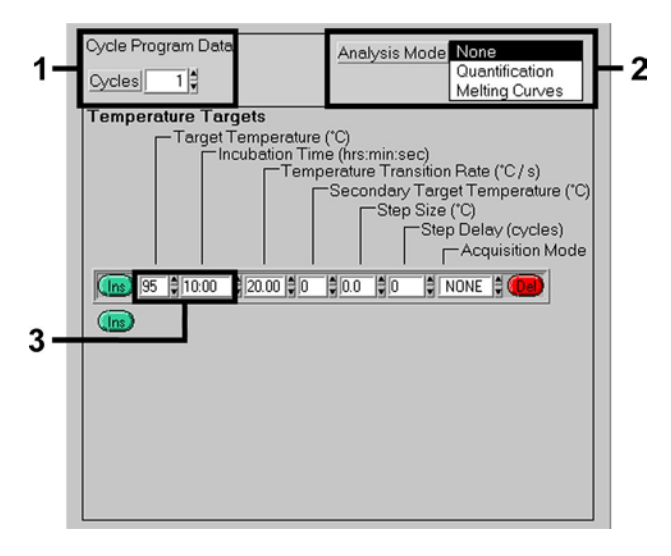

<span id="page-17-2"></span>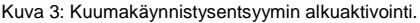

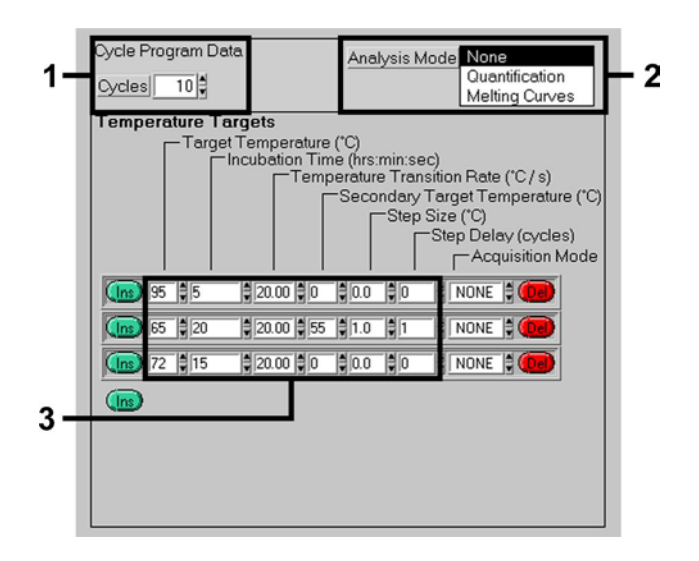

Kuva 4: Touchdown-vaihe.

<span id="page-18-0"></span>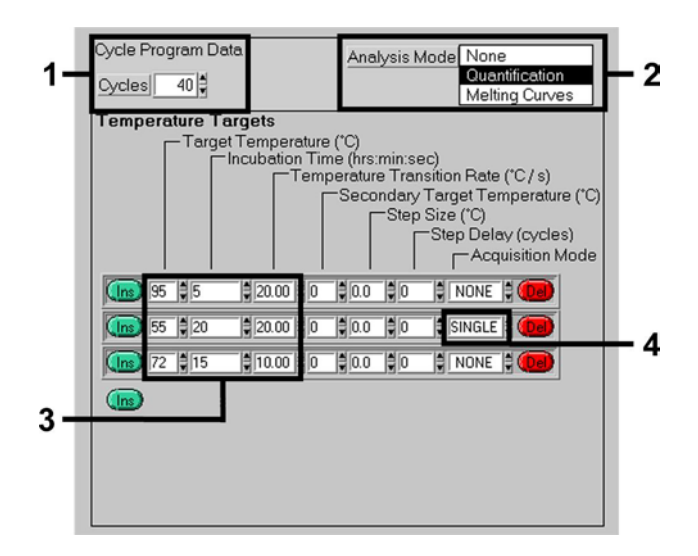

<span id="page-18-1"></span>Kuva 5: DNA:n monistus.

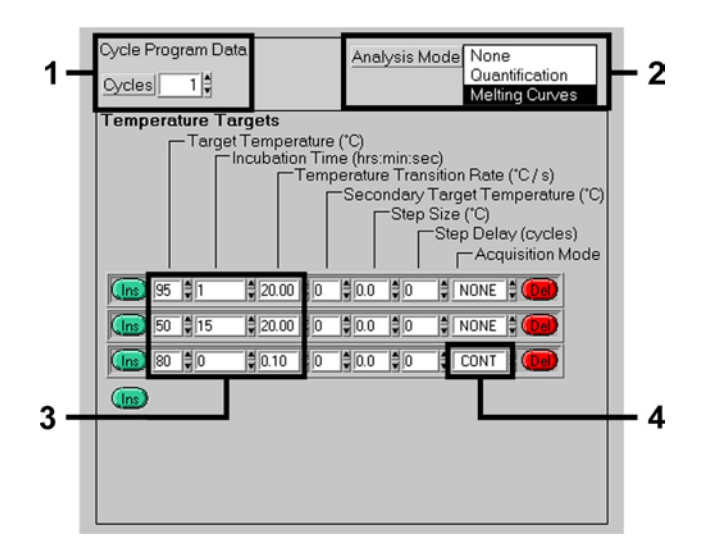

Kuva 6: Sulamiskäyrä.

<span id="page-19-0"></span>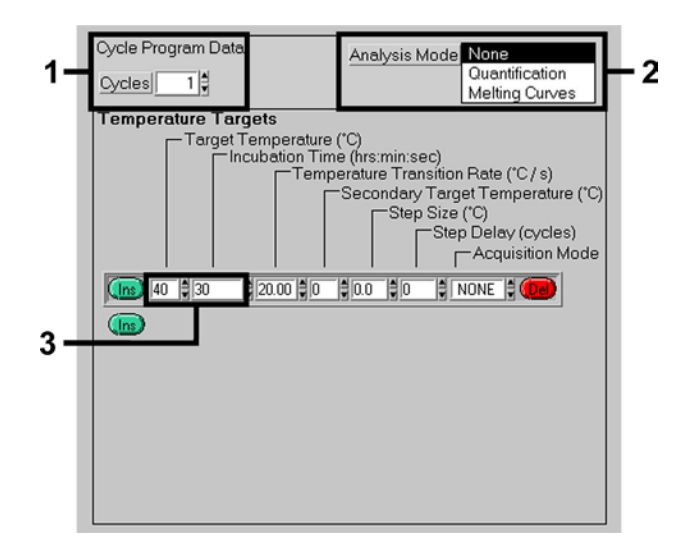

<span id="page-19-1"></span>Kuva 7: Jäähdytys.

### <span id="page-20-0"></span>**8.5.2** *LightCycler 2.0* **-laitteen ohjelmointi**

Ohjelmoi PCR-ajo *LightCycler 2.0* -laitteella aktivoimalla vaihtoehto *New* (Uusi) päävalikossa ja valitse *LightCycler Experiment* (LightCycler-koe).

Luo seuraavaksi VZ-viruksen DNA:n tunnistamista varten *LightCycler 2.0*  -laitteelle lämpötilaprofiili suorittamalla alla esitetyt viisi vaihetta (katso [Taulukko](#page-20-1) 1).

- A. Kuumakäynnistysentsyymin alkuaktivointi
- B. Touchdown-vaihe.
- C. DNA:n monistus
- D. Sulamiskäyrä (**valinnainen**)
- E. Jäähdytys

Vaihe D. PCR-ajossa ohjelma on **valinnainen** ja sitä suoritellaan vain HSV 1:n ja 2:n erotteluun, kun käytössä on *artus* HSV-1/2 LC PCR -sarja*.*

Varmista, että annat ensin tätä PCR-ajoa varten valmisteltujen kapillaarien lukumäärän (*Max. Seek Pos.*, kats[o Kuva](#page-22-2) 8).

| Ohjelma                                 | Kohde<br>[°C] | Pito<br>[hh:mm:ss] | Ramppi-<br>nopeus<br>$\Gamma$ <sup>c</sup> /sl | Sek.-<br>tavoite | Vaiheen<br>koko<br>[°C] | Vaiheen<br>viive<br>[sykliä] | Hank -<br>tila | Jaksot       | Analyysitila  |
|-----------------------------------------|---------------|--------------------|------------------------------------------------|------------------|-------------------------|------------------------------|----------------|--------------|---------------|
| Aktivointi                              | 95            | 0:10:00            | 20                                             | $\Omega$         | 0                       | $\Omega$                     | Ei mitään      | 1            | Ei mitään     |
| <b>Kosketus</b><br>Alas                 | 95            | 0:00:05            | 20                                             | $\Omega$         | $\mathbf 0$             | $\Omega$                     | Ei mitään      | 10           | Ei mitään     |
|                                         | 65            | 0:00:20            | 20                                             | 55               | $\mathbf{1}$            | $\mathbf{1}$                 | Ei mitään      |              |               |
|                                         | 72            | 0:00:15            | 20                                             | $\Omega$         | $\mathbf 0$             | $\Omega$                     | Ei mitään      |              |               |
| Monistuminen.<br>kohteena<br><b>DNA</b> | 95            | 0:00:05            | 20                                             | $\Omega$         | $\mathbf 0$             | $\Omega$                     | Ei mitään      |              |               |
|                                         | 55            | 0:00:20            | 20                                             | 0                | $\mathbf 0$             | $\Omega$                     | Yksittäinen    | 40           | Kvantifiointi |
|                                         | 72            | 0:00:15            | 20                                             | $\mathbf 0$      | $\mathbf 0$             | $\Omega$                     | Ei mitään      |              |               |
| Sulamis-<br>käyrä                       | 95            | 0:00:01            | 20                                             | $\Omega$         | $\mathbf 0$             | $\Omega$                     | Ei mitään      | $\mathbf{1}$ | Sulamiskäyrä  |
|                                         | 50            | 0:00:15            | 20                                             | $\Omega$         | $\overline{0}$          | $\Omega$                     | Ei mitään      |              |               |
|                                         | 80            | 0:00:00            | 0,1                                            | $\mathbf 0$      | $\overline{0}$          | $\Omega$                     | Jatk.          |              |               |
| Jäähdytys                               | 40            | 0:00:30            | 20                                             | $\Omega$         | 0                       | $\Omega$                     | Ei mitään      | 1            | Ei mitään     |

<span id="page-20-1"></span>Taulukko 1: Lämpötilaprofiilin luominen.

Anna näytteen tiedot aktivoimalla painike *Samples* (Näytteet).

- Anna ruudussa *Capillary View* (Kapillaarinen näkymä) ensin PRC-ajoon suunniteltujen PCR-valmistelujen kokonaismäärä (*Sample Count* [Näytemäärä]).
- Sen jälkeen voit antaa näytteille nimet kohdassa *Sample Name* (näytteen nimi).
- Valitse lisäksi kohdan *Selected Channels* (Valitut kanavat) alta fluoresenssikanavat 530 analyyttisen VZV PCR:n tunnistamiseen ja 705 *sisäisen kontrollin* PCR:n tunnistamiseen.
- Määritä standardit ja osoita vastaavat pitoisuudet valitsemalla *Absolute Quantification* (Absoluuttinen kvantifiointi) kohdan *Analysis Type* (Analyysityyppi) alla (katso **[8.3](#page-11-0) [Kvantitointi](#page-11-0)**).
- Varmista, että toimintoa *Enable Controls* (Ota kontrollit käyttöön) **ei** ole aktivoitu. Muussa tapauksessa analyysin valintavaihtoehdot data-analyysille ovat rajoitetut (tila *Fit Points* (fit-pisteet) ei ole saatavilla, katso **[9.2](#page-25-0) [PCR-tietojen datan analysointi](#page-25-0)** *LightCycler 2.0* **-laitteella**). Kohdassa *Target Name* (Kohteen nimi) voit määritellä tunnistettavat kohdejaksot (VZV tai *Internal Control* [Sisäinen kontrolli]) valituissa fluoresenssikanavissa 530 ja 705. Sarakkeen *Target Name* täyttämistä voidaan helpottaa toiminnolla *Auto Copy...* (Automaattinen kopiointi). Nimen antaminen kohdassa *Target Name* auttaa saamaan paremman yleiskuvan, mutta sitä ei vaadita data-analyysiin.
- Standardikäyrän luomiseksi data-analyysia varten kohta *Quantitation Standards* (Kvantitaatiostandardit) on määriteltävä niitä vastaavilla pitoisuuksilla. Valitse sen vuoksi *Standard* (Standardi) kohdan *Sample Type* (Näytetyyppi) alla ja anna vastaavat pitoisuudet kullekin standardille kohdassa *Concentration* (Pitoisuus).
- Ohjelmoitu lämpötilaprofiili voidaan tallentaa tietokoneen kovalevylle, jotta sitä voi käyttää uudelleen seuraavissa ajoissa. Aktivoi tallennusta varten toiminto *Save As...* (Tallenna nimellä) valikosta *File* (Tiedosto) ja uusi ikkuna aukeaa. Valitse kohdassa *Templates and Macros* (Templaatit ja makrot) alavalikko *Run Templates* (Aja templaatit) ja tallenna tiedot soveltuvalla nimellä.

 Aloita PCR-ajo vaihtamalla kenttään *Run* (Ajo) ja aktivoi toiminto *Start Run* (Aloita ajo) (katso [Kuva](#page-22-2) 8). PCR-ohjelma alkaa, kun tietojen tallennussijainti on annettu.

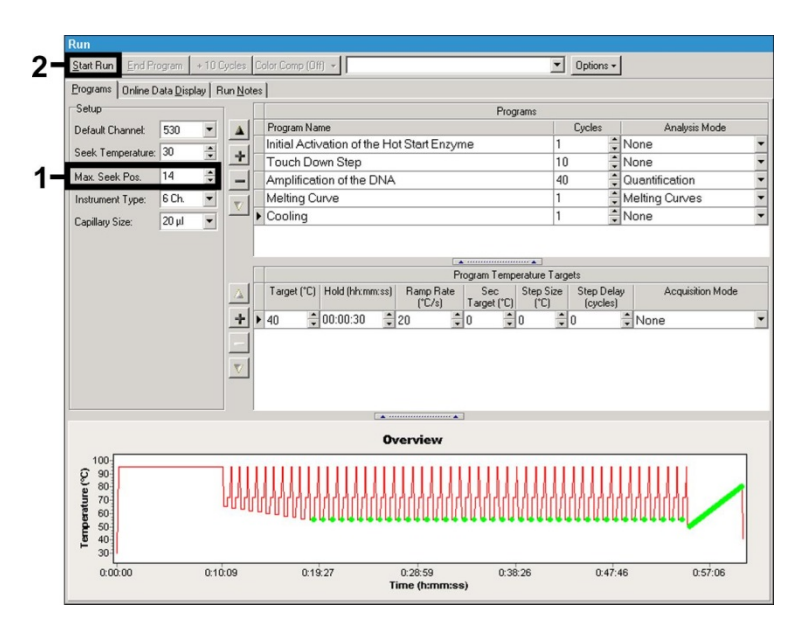

Kuva 8: PCR-ajon alku.

# <span id="page-22-2"></span><span id="page-22-0"></span>**9. Datan analysointi**

# <span id="page-22-1"></span>**9.1 PCR-tietojen datan analysointi** *LightCycler 1.1/1.2/1.5* **-laitteella**

Suosittelemme *LightCycler 1.1/1.2/1.5* -laitteella kerätyn PCR-datan analysointiin *LightCycler* -ohjelmistoversiota 3.5.

Useita värejä kattavissa analyyseissä esiintyy häiriöitä eri fluorometrikanavien välillä. *LightCycler 1.1/1.2/1.5* -laitteen ohjelmistossa on tiedosto nimeltä *Color Compensation File*, joka kompensoi nämä häiriöt. Voit avata tiedoston ennen PCR-ajoa, sen aikana tai sen jälkeen aktivoimalla *Choose CCC File* (Valitse CCC -tiedosto) tai *Select CC Data* (Valitse värien kompensointidata). Jos *Color* 

*Compensation File* -tiedostoa ei ole asennettu, luo tiedosto LightCycler *Operator's Manual* -käyttöohjeiden mukaisesti. Kun *Color Compensation File* on aktivoitu, erottele signaalit, jotka havaitaan fluorometrikanavissa F1, F2 ja F3. Valitse *artus* VZV PCR -sarjalla saatujen PCR-tulosten analysointia varten fluoresenssin esitysasetuksiksi F1/F2 analyyttistä VZ-viruksen PCR:ää varten ja F3/Back-F1 PCR:n *sisäistä kontrollia* varten. Noudata kvantitatiivisten ajojen analysoinnissa kohdan **[8.3](#page-11-0) [Kvantitointi](#page-11-0)** ohjeita sekä osoitteessa **[www.qiagen.com/P](http://www.qiagen-diagnostics.com/)roducts/ByLabFocus/MDX** annettuja teknisiä tietoja kvantitoinnin tekemiseen *LightCycler* **1.1/1.2/1.5- tai** *LightCycler* **2.0 -laitteilla.**

**Jos olet integroinut PCR-ajoon enemmän kuin yhden**  *artus***-herpesjärjestelmän, analysoi eri järjestelmät erikseen niitä vastaavilla** *kvantitointistandardeilla***. Valitse roottorin asennot analyysia varten.**

Analyysistä on mahdollista saada seuraavat tulokset:

1. Signaali havaitaan fluorometrikanavassa F1/F2.

#### **Analyysin tulos on positiivinen: Näyte sisältää VZ-viruksen DNA:ta.**

Tällaisessa tapauksessa signaalin tunnistaminen F3/Back-F1-kanavassa jää tarpeettomaksi, koska VZ-viruksen DNA:n suuri alkupitoisuus (positiivinen signaali F1/F2-kanavassa) saattaa johtaa *sisäisen kontrollin* fluoresenssisignaalin heikkenemiseen tai poisjäämiseen F3/Back-F1-kanavassa (kilpailu).

2. Fluorometrikanavasta F1/F2 ei havaita signaalia. Samaan aikaan *sisäisen kontrollin* signaali ilmenee F3/Back-F1-kanavassa.

### **Näytteessä ei ole havaittavissa VZ-viruksen DNA:ta. Näytettä voidaan pitää negatiivisena.**

Negatiivisen VZ-viruksen PCR:n tapauksessa *sisäisen kontrollin* havaittu signaali sulkee pois PCR-inhibition mahdollisuuden.

3. Signaalia ei havaita kanavassa F1/F2 eikä kanavassa F3/Back-F1 .

#### **Diagnoosia ei voida tehdä.**

Lisätietoa virheiden syistä ja ratkaisumahdollisuuksista saat luvusta **[10.](#page-28-0) [Vianetsintä](#page-28-0)**.

Esimerkkejä positiivisista ja negatiivisista PCR-reaktioista on kuviss[a Kuva](#page-24-0) 9 ja [Kuva](#page-24-1) 10.

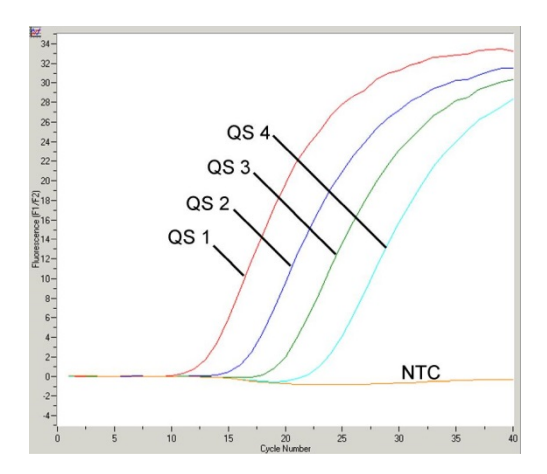

<span id="page-24-0"></span>Kuva 9: *Kvantitointistandardien* havaitseminen (*VZV LC/TM QS 1* - *4*) *LightCycler 1.1/1.2/1.5 -laitteen* fluorimetrikanavassa F1/F2. NTC = malliton kontrolli (non-template control) (negatiivinen kontrolli).

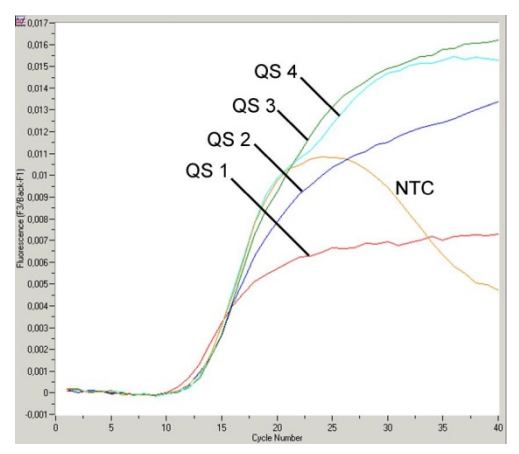

<span id="page-24-1"></span>Kuva 10: *Sisäisen kontrollin* (*IC*) havaitseminen fluorimetrikanavassa *LightCycler 1.1/1.2/1.5 -laitteen* fluorimetrikanavassa F3/Back-F1 samanaikaisella *kvantitointistandardien* (*VZV LC/TM QS 1* - *4*) amplifikoinnilla*.* NTC = malliton kontrolli (non-template control) (negatiivinen kontrolli). Rajoitettu värikompensaatio selittyy *sisäisen kontrollin* superpositiolla F3-signaaleista. Tässä tapauksessa *sisäisen kontrollin* signaalien (F3), jotka kuuluvat voimakkaasti positiivisiin näytemateriaaleihin tai kontrolleihin, analysointi ei ole mahdollista.

# <span id="page-25-0"></span>**9.2 PCR-tietojen datan analysointi** *LightCycler 2.0* **-laitteella**

Suosittelemme *LightCycler 2.0* -laitteella kerätyn PCR-datan analysointiin *LightCycler*-ohjelmistoversiota 4.0. Katso myös Käyttäjän oppaan *LightCycler 2.0 Instrument Operator's Manual Version 4.0* tietoja.

Etene seuraavalla tavalla PCR-datan analyysissa (katso [Kuva](#page-26-0) 11):

- Aktivoi toiminto *Analysis* (Analyysi) valikkonauhasta ja valitse vaihtoehto *Absolute Quantification* (Absoluuttinen kvantifiointi). Periaatteessa kaikki *artus* LC PCR -sarjalla luotu amplifikaatiodata tulisi analysoida tällä toiminnolla.
- *LightCycler*-ohjelmistoversiossa 4.0 on tiedosto nimeltä *Color Compensation File*, joka kompensoi monivärianalyysien häiriöt fluoresenssikanavien välillä. Avaa tämä tiedosto PCR-ajon aikana tai sen jälkeen aktivoimalla *Color Comp* (*On/Off*) (Värin kompensointi käytössä/poissa käytöstä) ja sitten *Select Color Compensation* (Valitse värin kompensointi) -painike (katso [Kuva](#page-26-0) 11). Jos *Color Compensation File* -tiedostoa ei ole asennettu, luo tiedosto LightCycler *Operator's Manual* -käyttöohjeiden mukaisesti.
- Kun *Color Compensation File* on aktivoitu, erottele signaalit, jotka havaitaan fluoresenssikanavissa. Valitse *artus* VZV LC PCR -sarjalla saatujen PCR-tulosten analysointia varten fluoresenssin esitysasetuksiksi 530/640 analyyttistä VZ-viruksen PCR:ää varten ja 705/Back 530 PCR:n *sisäistä kontrollia* varten.

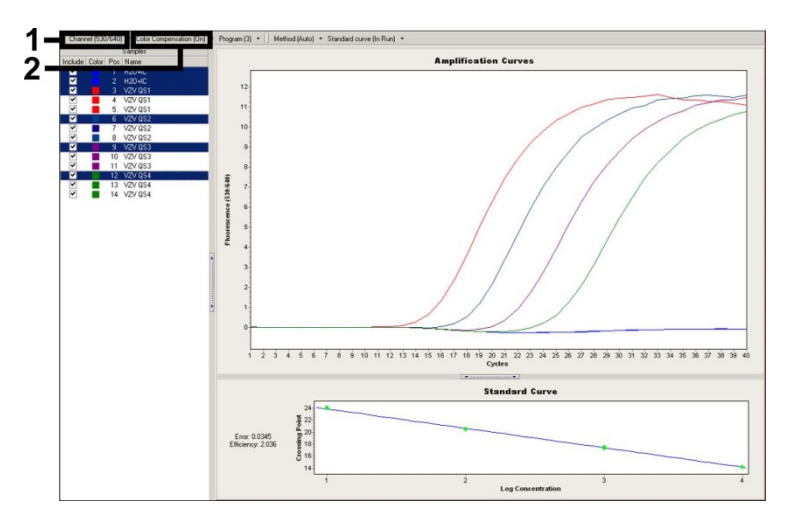

<span id="page-26-0"></span>Kuva 11: *Color Compensation File* -tiedoston aktivointi ja fluoresenssikanavan valinta.

Noudata kvantitatiivisten ajojen analysoinnissa kohdan **[8.3](#page-11-0) [Kvantitointi](#page-11-0)** ohjeita sekä osoitteessa **[www.qiagen.com/P](http://www.qiagen-diagnostics.com/)roducts/ByLabFocus/MDX annettuja teknisiä tietoja kvantitoinnin tekemiseen** *LightCycler* **1.1/1.2/1.5- tai** *LightCycler* **2.0** -**laitteilla**.

Kun analyysin asetusvaihtoehdot on valittu, seuraavat tulokset ovat mahdollisia:

1. Signaali havaitaan fluoresenssikanavassa 530/640.

#### **Analyysin tulos on positiivinen: Näyte sisältää VZ-viruksen DNA:ta.**

Tällaisessa tapauksessa signaalin tunnistaminen 705/Back 530 -kanavassa jää tarpeettomaksi, koska VZ-viruksen DNA:n suuri alkupitoisuus (positiivinen signaali 530/640-kanavassa) saattaa johtaa *sisäisen kontrollin* fluoresenssisignaalin heikkenemiseen tai poisjäämiseen 705/Back 530 -kanavassa (kilpailu).

2. Fluoresenssikanavassa 530/640 ei havaita signaalia. Samaan aikaan *sisäisen kontrollin* signaali ilmenee 705/Back 530 -kanavassa.

**Näytteessä ei ole havaittavissa VZ-viruksen DNA:ta. Näytettä voidaan pitää negatiivisena.**

Negatiivisen VZ-viruksen PCR:n tapauksessa *sisäisen kontrollin* havaittu signaali sulkee pois PCR-inhibition mahdollisuuden.

3. Signaalia ei havaita 530/640- tai 705/Back 530 -kanavassa.

#### **Diagnoosia ei voida tehdä.**

Lisätietoa virheiden syistä ja ratkaisumahdollisuuksista saat luvusta **[10.](#page-28-0) [Vianetsintä](#page-28-0)**.

Esimerkkejä positiivisista ja negatiivisista PCR-reaktioista on kuvissa [Kuva](#page-27-0) 12 j[a Kuva](#page-28-1) 13.

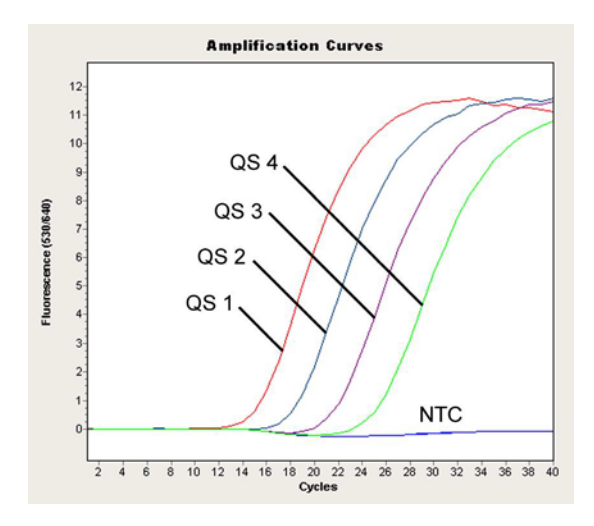

<span id="page-27-0"></span>Kuva 12: *Kvantitointistandardien* havaitseminen (*VZV LC/TM QS 1* - *4*) *LightCycler 2.0* -laitteen fluoresenssikanavassa 530/640. NTC = malliton kontrolli (non-template control) (negatiivinen kontrolli).

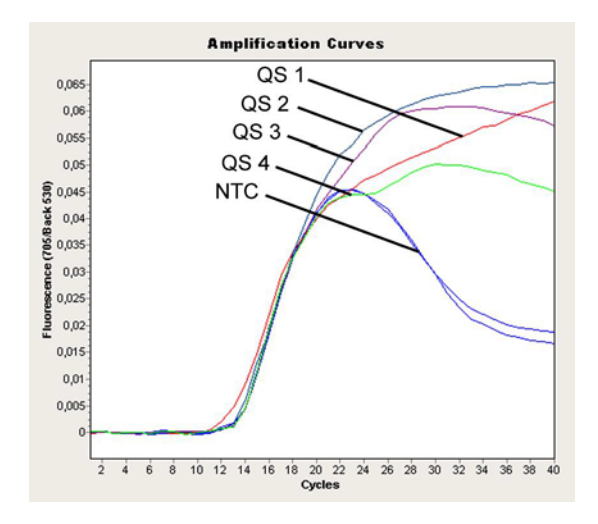

<span id="page-28-1"></span>Kuva 13: *Sisäisen kontrollin* (*IC*) havaitseminen *LightCycler 2.0* -laitteen fluoresenssikanavassa 705/Back 530 samanaikaisella *kvantitointistandardien* amplifikoinnilla (*VZV LC/TM QS 1 - 4*). (non-template control) (negatiivinen kontrolli).

## <span id="page-28-0"></span>**10.Vianetsintä**

**Ei signaalia positiivisilla kontrolleilla (***VZV LC/TM QS 1* **-** *4***) fluoresenssikanavassa F1/F2 tai 530/640:**

- PCR-tietojen analysointia varten valittu fluoresenssikanava ei ole yhdenmukainen protokollan kanssa.
	- → Datan analysoimisessa pitää valita F1/F2 tai 530/640 -fluoresenssikanava analyyttistä VZ-viruksen PCR:ää varten ja F3 Back-F1- tai 705/Back 530 -fluoresenssikanava *sisäisen kontrollin* PCR:ää varten.
- *LightCycler 1.1/1.2/1.5* tai *LightCycler 2.0* -laitteen virheellinen lämpötilaprofiilin ohjelmointi.
	- Vertaa lämpötilaprofiilia ja protokollaa (katso **[8.5](#page-17-0)** *[LightCycler](#page-17-0)* **[-laitteiden ohjelmointi](#page-17-0)**).
- PCR-reaktio on konfiguroitu väärin.
	- $\rightarrow$  Tarkista, noudattavatko työskentelyvaiheesi pipetointitapaa (katso **[8.4](#page-13-0) [PCR:n valmistelu](#page-13-0)**) ja toista PCR tarvittaessa.
- Tarvikesarjan yhden tai useamman komponentin säilytysolosuhteet eivät vastaa kohdassa **[2](#page-4-1)** annettuja ohjeita**. [Säilytys](#page-4-1)** tai *artus* VZV LC PCR -sarja on erääntynyt.
	- **→** Tarkista reagenssien säilytysolosuhteet ja viimeinen käyttöpäivämäärä (katso tarvikesarjan etiketti). Käytä tarvittaessa uutta sarjaa.

*Sisäisen kontrollin* **heikko signaali tai signaalin puuttuminen fluoresenssikanavassa F3/Back-F1 tai 705/Back 530 sekä samaan aikaan signaalin puuttuminen kanavassa F1/F2 tai 530/640:**

- PCR-olosuhteet eivät vastaa protokollaa.
	- → Tarkista PCR-olosuhteet (katso edellä) ja tarvittaessa toista PCR oikeilla asetuksilla.
- PCR inhiboitui.
	- Varmista, että käytät suositeltua eristysmenetelmää (katso **[8.1](#page-7-1) [DNA:n](#page-7-1)  [eristäminen](#page-7-1)**) ja pitäydy tarkasti valmistajan ohjeissa.
	- Varmista, että DNA:n eristämisen aikana suoritetaan suositeltu ylimääräinen sentrifugointivaihe ennen eluointia, jotta mahdolliset etanolijäämät saadaan poistettua (katso **[8.1](#page-7-1) [DNA:n eristäminen](#page-7-1)**).
- DNA katosi eristämisen aikana.
	- Jos erotustoimenpiteessä lisättiin *sisäinen kontrolli*, *sisäisen kontrollin* signaalin puuttuminen saattaa merkitä, että DNA menetettiin erotuksen aikana. Varmista, että käytät suositeltua eristysmenetelmää (katso **[8.1](#page-7-1) [DNA:n eristäminen](#page-7-1)**) ja pitäydy tarkasti valmistajan ohjeissa.
- Tarvikesarjan yhden tai useamman komponentin säilytysolosuhteet eivät vastaa kohdassa **[2](#page-4-1)** annettuja ohjeita**. [Säilytys](#page-4-1)** tai *artus* VZV LC PCR -sarja on erääntynyt.
	- > Tarkista reagenssien säilytysolosuhteet ja viimeinen käyttöpäivämäärä (katso tarvikesarjan etiketti). Käytä tarvittaessa uutta sarjaa.

### **Negatiivisten kontrollien signaaleja analyyttisen PCR:n fluoresenssikanavassa F1/F2 tai 530/640.**

- PCR:n valmistelun aikana on tapahtunut kontaminaatio.
	- $\rightarrow$  Toista PCR uusilla reagensseilla replikaateissa.
	- → Jos mahdollista, sulie PCR-putket heti testattavan näytteen lisäämisen jälkeen.
	- $\rightarrow$  Pipetoi positiiviset kontrollit tarkasti viimeiseksi.
	- Varmista, että työskentelytila ja laitteet dekontaminoidaan säännöllisesti.
- Erottelun aikana on tapahtunut kontaminaatio.
	- → Toista testattavan näytteen eristäminen ja PCR uusilla reagensseilla.
	- Varmista, että työskentelytila ja laitteet dekontaminoidaan säännöllisesti.

Jos sinulle jäi kysyttävää tai kohtaat ongelmia, ota yhteyttä tekniseen tukeemme.

# <span id="page-30-0"></span>**11. Tekniset tiedot**

### <span id="page-30-1"></span>**11.1 Analyyttinen herkkyys**

*artus* VZV LC PCR -sarjan analyyttisen herkkyyden määrittelyä varten standardiliuossarja on asetettu 60:stä nominaaliseen arvoon 0,019 VZV kopiovastaavaa<sup>[\\*](#page-30-2)</sup>/µl ja analysoitu *LightCycler 1.1/1.2/1.5* -laitteella yhdessä *artus* VZV LC PCR -sarjan kanssa. Testaus suoritettiin kahdeksalle kahdennukselle kolmena eri päivänä. Tulokset määritettiin probiittianalyysillä. Probiittianalyysi näkyy graafisessa muodossa kuvassa [Kuva](#page-31-1) 14. *artus* VZV LC PCR -sarjan analyyttinen havaitsemisraja yhdessä*LightCycler 1.1/1.2/1.5* -laitteen kanssa on johdonmukaisesti 0,8 kopiota/µl (p = 0,05). Tämä tarkoittaa, että on olemassa 95 %:n todennäköisyys, että 0,8 kopiota/µl havaitaan.

 $\overline{a}$ 

<span id="page-30-2"></span>Standardi on kloonattu PCR-tuote, jonka pitoisuus on määritetty absorptio- ja fluoresenssispektroskopian avulla.

**Probiittianalyysi: Varicella-zostervirus (***LightCycler 1.1/1.2/1.5***)**

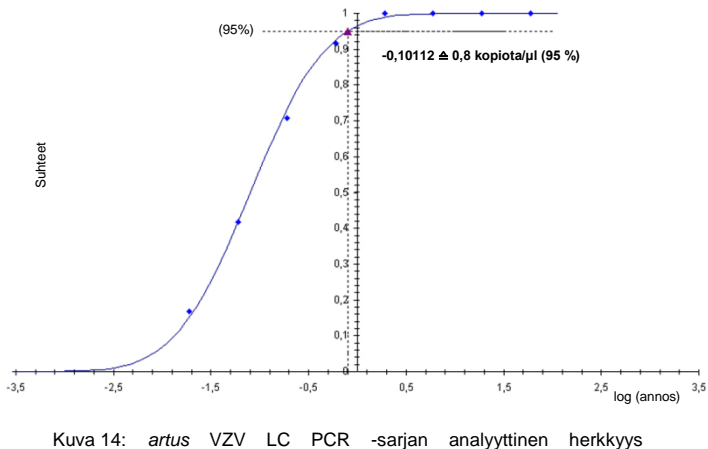

<span id="page-31-1"></span>*LightCycler 1.1/1.2/1.5* -laitteella.

### <span id="page-31-0"></span>**11.2 Spesifisyys**

*artus* VZV LC PCR -sarjan spesifisyys varmistetaan ennen kaikkea primeerien ja koettimien sekä erittäin vaativien reaktio-olosuhteiden valinnalla. Primeerien ja koettimien mahdollinen homologia kaikkien geenipankeissa julkaistujen sekvenssien kanssa tarkistettiin sekvenssivertailuanalyysilla. Kaikkien relevanttien kantojen havaittavuus on siis täten varmistettu.

Lisäksi spesifisyys validoitiin 30:lla eri selkäydinnestenäytteellä, jotka olivat VZV-negatiivisia. Ne eivät tuottaneet lainkaan signaaleja *VZV LC Masteriin* kuuluvien VZV-spesifien primeerien ja koettimien kanssa.

*artus* VZV LC PCR -sarjan spesifisyyden määrittämiseksi on myös testattu ristireagoinnin varalta seuraavassa taulukossa esitetty kontrolliryhmä (katso [Taulukko](#page-32-1) 2). Yksikään testatuista patogeeneistä ei ollut reaktiivinen.

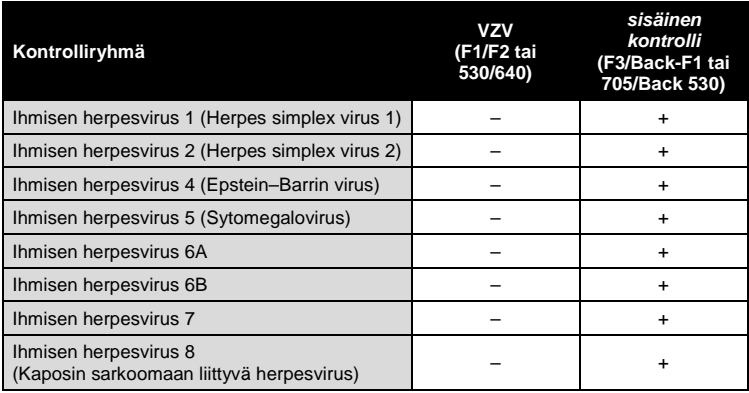

<span id="page-32-1"></span>Taulukko 2: Sarian spesifisyyden testaus mahdollisesti ristiin reagoivilla patogeeneillä.

### <span id="page-32-0"></span>**11.3 Tarkkuus**

*artus* VZV LC PCR -sarjan tarkkuustiedot on kerätty *LightCycler 1.1/1.2/1.5*  -laitteella, ja sen avulla analyysin kokonaisvarianssi on mahdollista määritellä. Kokonaisvarianssi koostuu **analyysin sisäisestä vaihtelusta** (samat pitoisuudet sisältävien näytteiden useiden tulosten välisestä vaihtelusta samalla laitteella), **analyysien välisestä vaihtelusta** (saman laboratorion eri käyttäjien samantyyppisillä mutta eri laitteilla luoman analyysin useiden tulosten välisestä vaihtelusta) sekä erien välisestä vaihtelusta (eri eriä käyttävän analyysin useiden tulosten välisestä vaihtelusta). Saadun datan avulla määritettiin keskihajonta, varianssi ja variaatiokerroin patogeenispesifille PCR:lle sekä *sisäisen kontrollin* PCR:lle.

*artus* VZV LC PCR -sarjan tarkkuusdata on kerätty käyttämällä *kvantitointistandardia* pienimmällä pitoisuudella (*QS* 4; 10 kopiota/µl). Testaus tehtiin käyttämällä kahdeksaa kahdennusta. Tarkkuusdata laskettiin monistumiskäyrän Ct-arvojen perusteella (Ct: kynnysjakso, kats[o Taulukko](#page-33-0) 3). Lisäksi määritettiin kopioina mikrolitraa kohden ilmaistavien kvantitatiivisten tulosten tarkkuusdata käyttämällä vastaavia Ct-arvoja (katso [Taulukko](#page-33-1) 4). Näiden tulosten perusteella minkä tahansa näytteen tilastollinen kokonaishajonta mainitulla pitoisuudella on 0,88 % (Ct) tai 11,40 % (pit.),

*sisäisen kontrollin* tunnistamisen osalta 1,26 % (Ct). Arvot perustuvat määritettyjen vaihteluiden kaikkien yksittäisten arvojen kokonaisuuteen.

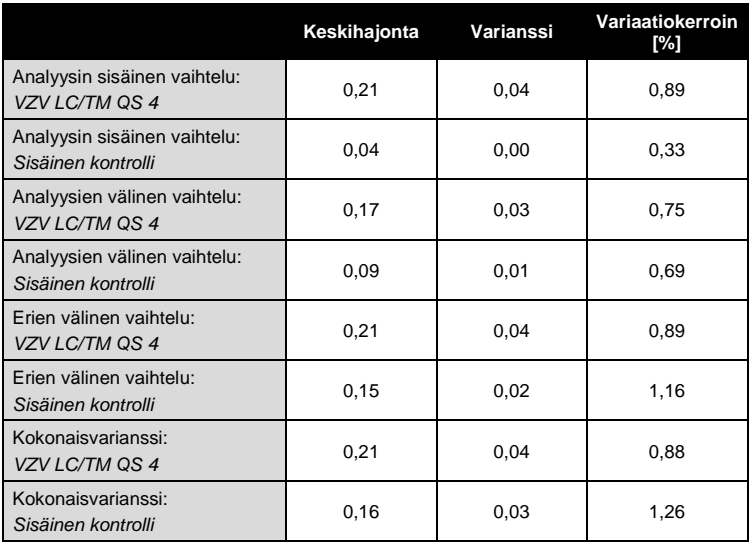

<span id="page-33-0"></span>Taulukko 3: Tarkkuusdata Ct-arvojen perusteella

<span id="page-33-1"></span>Taulukko 4: Tarkkuusdata kvantitatiivisten tulosten perusteella (kopioita//µl).

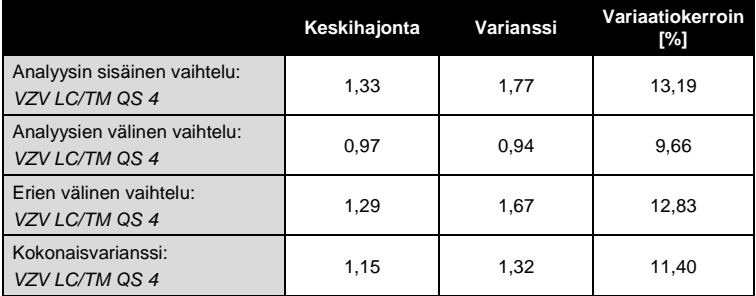

### <span id="page-34-0"></span>**11.4 Varmuus**

Varmuuden verifioinnin avulla voidaan määrittää *artus VZV LC PCR -sarjan* koko virhetodennäköisyys. 30 VZV-negatiiviseen selkäydinnestenäytteeseen lisättiin VZV:n kontrolli-DNA:ta käyttämällä eluutiota, jonka pitoisuus oli 2,1 kopiota/µl (kolminkertainen pitoisuus analyyttiseen herkkyysrajaan nähden). Näytteille tehtiin erottelu QIAamp DNA Mini -sarjan avulla (katso **[8.1](#page-7-1) [DNA:n eristäminen](#page-7-1)**) ja sitten ne analysoitiin käyttämällä *artus* VZV LC PCR -sarjaa. Kaikkien VZV-näytteiden virhetiheys oli 0 %. Lisäksi *sisäisen kontrollin* varmuus arvioitiin puhdistamalla ja analysoimalla 30 VZVnegatiivista selkäydinnestenäytettä. Kokonaisvirhetiheys oli 0 %. Tästä syystä *artus VZV LC PCR -sarjan* varmuus on ≥99 %.

### <span id="page-34-1"></span>**11.5 Uusittavuus**

Uusittavuustietojen avulla *artus VZV LC PCR -sarjan* suorituskykyä ja tehokkuutta verrattuna muihin tuotteisiin voidaan arvioida säännöllisesti. Nämä tiedot on saatu osallistumalla tunnettuihin pätevyysohjelmiin.

### <span id="page-34-2"></span>**11.6 Diagnostinen arviointi**

*artus VZV LC PCR -sarja* on parhaillaan mukana arviointitutkimusten sarjassa.

# <span id="page-34-3"></span>**12. Tuotteen käytön rajoitukset**

- Kaikkia reagensseja saa käyttää ainoastaan in vitro -diagnostiikassa.
- Tätä tuotetta saavat käyttää ainoastaan henkilöt, jotka ovat saaneet erityisopastuksen ja -koulutuksen in vitro -diagnostisiin (EN375) toimenpiteisiin.
- Optimaalisten PCR-tulosten takaaminen edellyttää käyttöoppaan tarkkaa noudattamista.
- Kaikkien osien pakkauksiin ja etiketteihin painettuja viimeisiä käyttöpäivämääriä on noudatettava. Älä käytä vanhentuneita komponentteja.

# <span id="page-35-0"></span>**13. Turvallisuustiedot**

*artus VZV LC PCR -sarjan* turvallisuustiedot näet tuotteen käyttöturvallisuustiedotteesta. Käyttöturvallisuustiedotteet ovat saatavilla kätevässä ja kompaktissa PDF-muodossa osoitteesta **[www.qiagen.com/](http://www.qiagen-diagnostics.com/)safety**.

# <span id="page-35-1"></span>**14. Laadunvalvonta**

QIAGENin ISO 9001- ja ISO 13485 -sertifioidun laadunvarmistusjärjestelmän mukaisesti jokainen *artus* VZV LC PCR -sarjan erä on testattu määrättyjen vaatimusten mukaisesti tuotteiden yhdenmukaisen laadun takaamiseksi.

# <span id="page-35-2"></span>**15. Lähdeviitteet**

Mackay IM. Real-time PCR in the microbiology laboratory. Clin. Microbiol. Infect. 2004; 10 (3): 190 - 212.

# <span id="page-36-0"></span>**16.Symbolien selitykset**

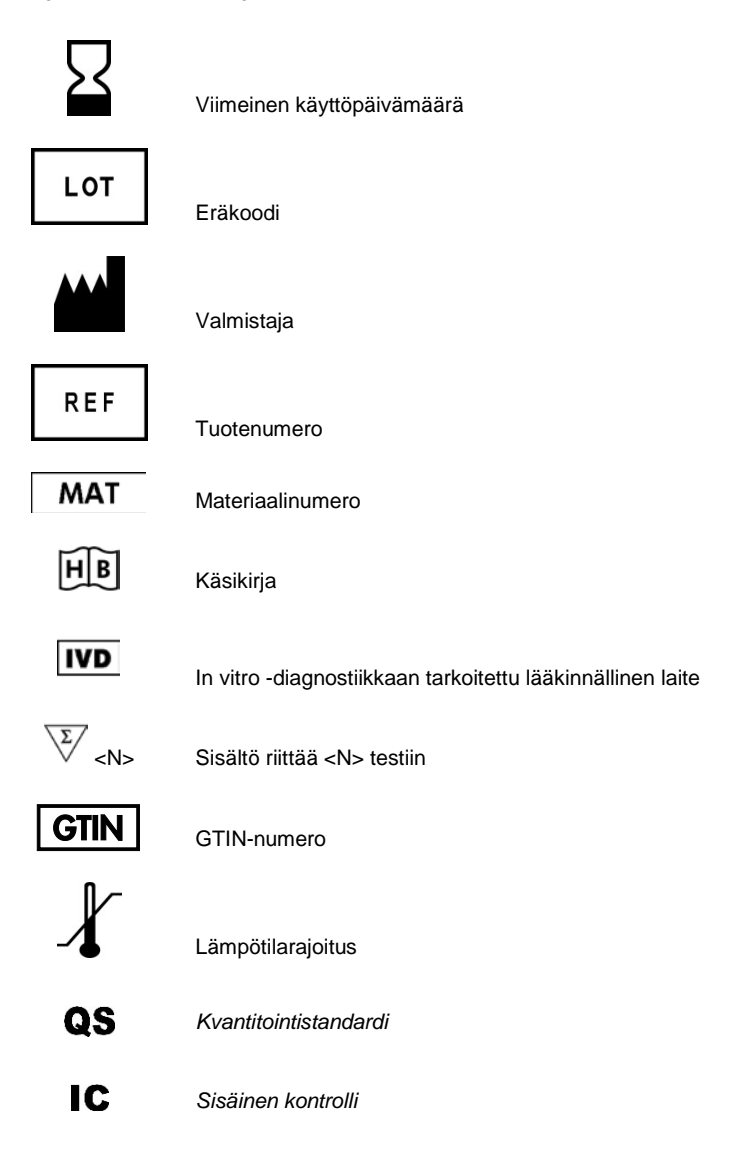

Tämä sivu on jätetty tarkoituksella tyhjäksi.

and the control of the control of the

Tämä sivu on jätetty tarkoituksella tyhjäksi.

and the control of the control of the

www.qiagen.com

Australia ■ techservice-au@qiagen.com Austria · techservice-at@giagen.com Belgium techservice-bnl@qiagen.com Brazil **suportetecnico.brasil@qiagen.com** Canada · techservice-ca@qiagen.com China ■ techservice-cn@qiagen.com Denmark · techservice-nordic@qiagen.com Finland **·** techservice-nordic@giagen.com France **Execute-freqiagen.com** Germany · techservice-de@qiagen.com Hong Kong · techservice-hk@qiagen.com India techservice-india@qiagen.com Ireland · techservice-uk@qiagen.com Italy ■ techservice-it@qiagen.com Japan · techservice-jp@qiagen.com Korea (South) · techservice-kr@qiagen.com Luxembourg · techservice-bnl@giagen.com Mexico · techservice-mx@qiagen.com The Netherlands ■ techservice-bnl@qiagen.com Norway ■ techservice-nordic@qiagen.com Singapore ■ techservice-sg@qiagen.com Sweden ■ techservice-nordic@qiagen.com Switzerland **Executer Changeler** com UK ■ techservice-uk@qiagen.com USA **■** techservice-us@qiagen.com

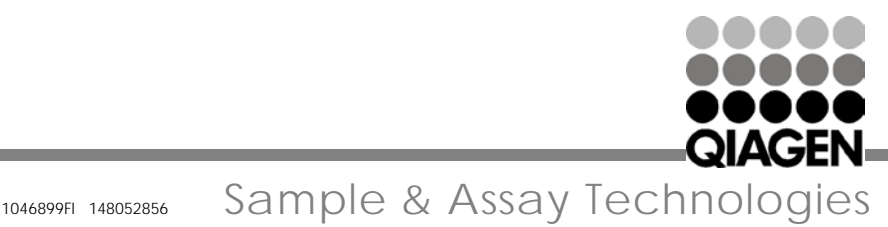